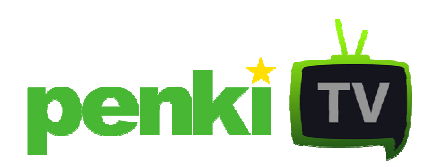

## VLC leistuvo diegimo instrukcija

## VLC leistuvo diegimo instrukcija

Norėdami parsisiųsti nemokamą VLC leistuvo programą spauskite ant puslapyje esančios nuorodos.

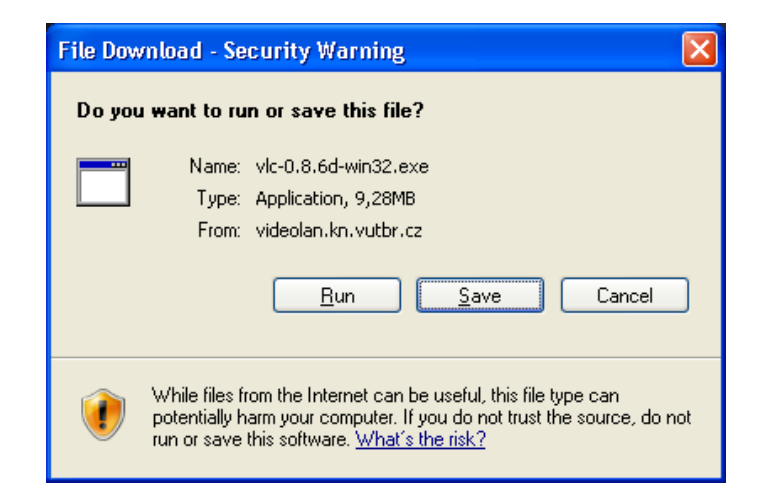

Ekrane atsiradus lentelei spauskite Save (išsaugoti).

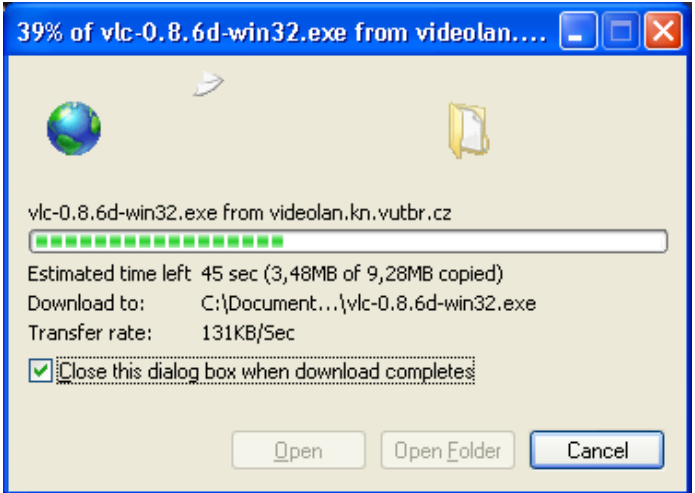

Palaukite, kol leistuvo įdiegimo failas bus atsiustas.

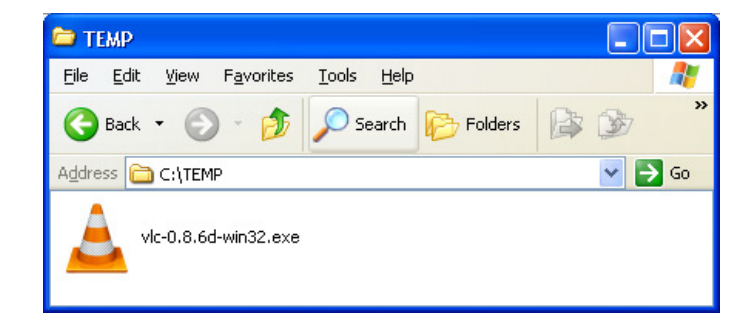

Pasirinkite vietą, kurioje norite išsaugoti leistuvą.

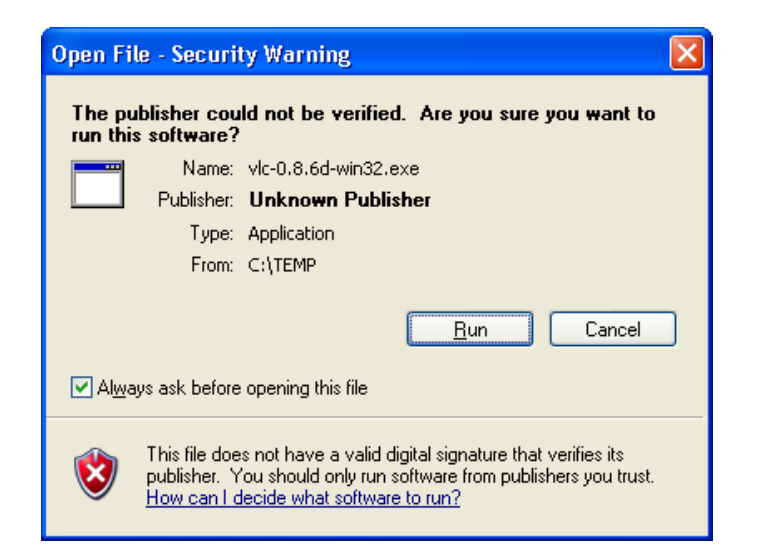

Atsidariusioje lentelėje paspauskite Run (Paleisti).

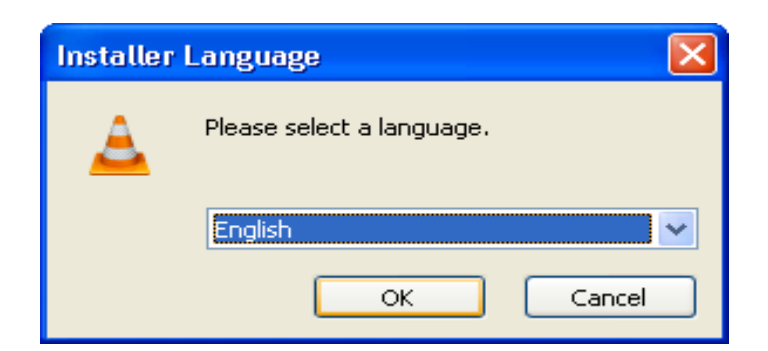

Pasirinkite kalbą.

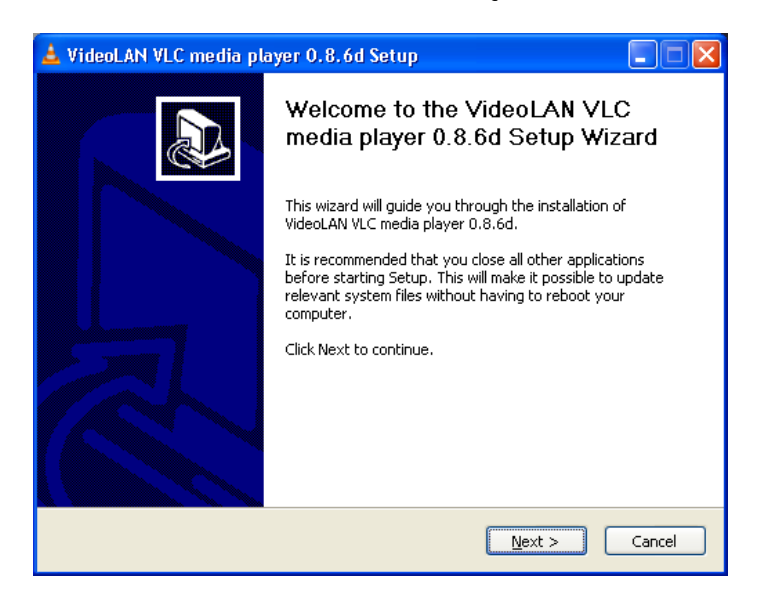

Kad įdiegimas būtų tęsiamas spauskite Next (Toliau).

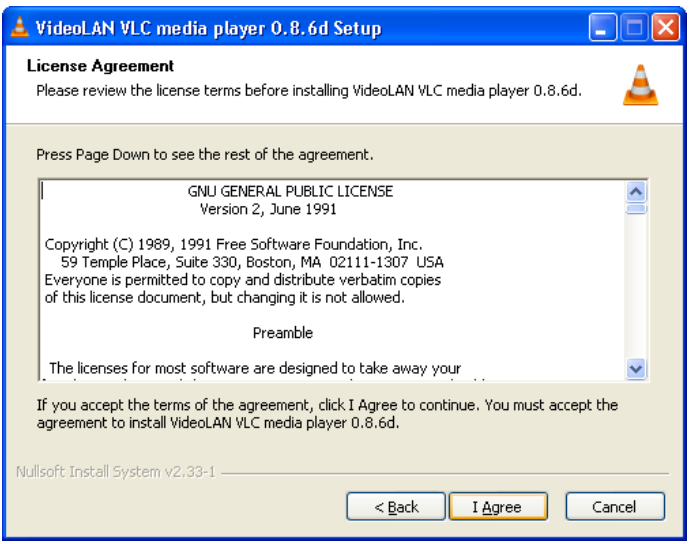

Tuomet spustelkite I Agree (Aš sutinku) mygtuką.

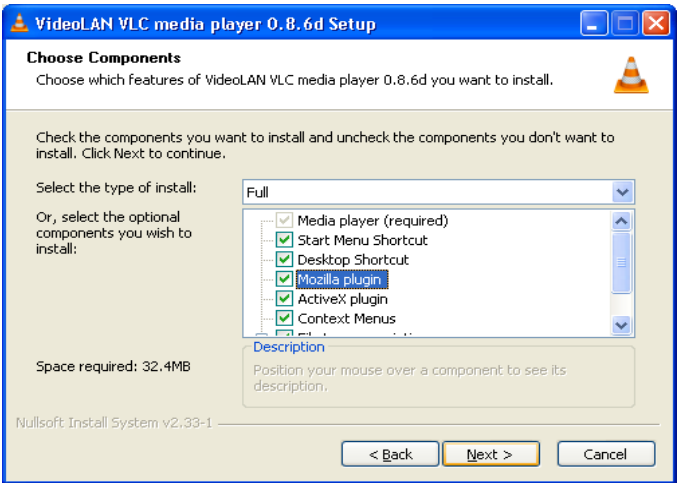

Įsitikinkite, kad varnele pažymėta: "Start menu Shortcut", "Desktop Shortcut", "Mozzilla Plugin", "ActiveX plugin" ir "File type associations". Jei prie kurio iš minėtų parametrų nėra varnelės, ją uždėkite spragteldami pele ant tuščio laukelio. Tada spauskite mygtuką Next (Toliau).

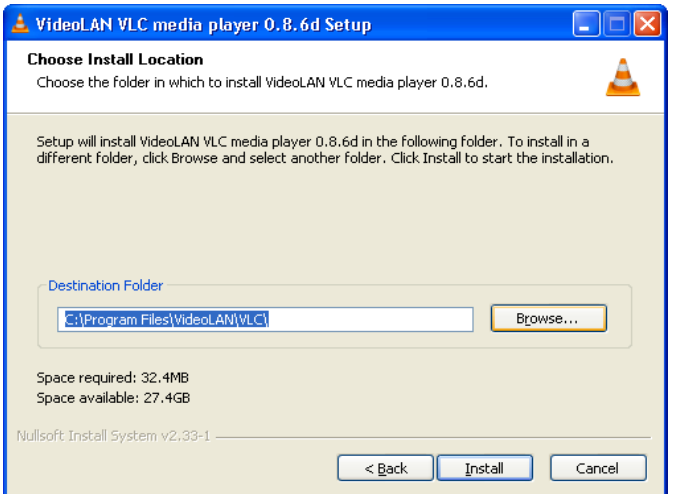

Ir mygtuką Install (Įdiegti).

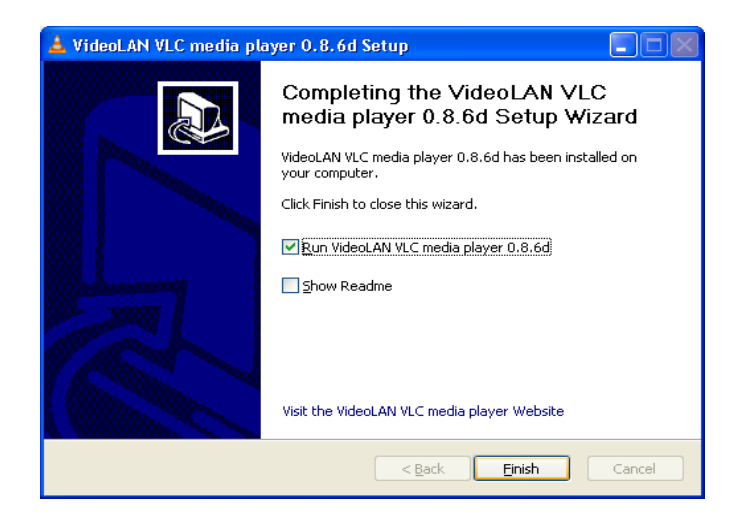

Palaukite, kol grotuvas bus įrašytas ir spauskite Finish (Baigti).